## How to submit a paper to the AMJ.

1. Firstly register on the site.

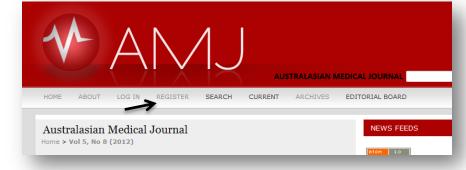

2. When you enter your profile please ensure that you tick the box 'author' as shown below. If not you will not be able to make a submission until you log on and tick that box in your profile.

|              | 🔀 В 🖊 🗓 🔚 🛓 🕬 💥 🞯 нтть                                                |
|--------------|-----------------------------------------------------------------------|
| Confirmation | Send me a confirmation email including my username and password       |
| Register as  | Reader: Notified by email on publication of an issue of the journal   |
|              | Author: Able to submit items to the journal.                          |
|              | Reviewer: Willing to conduct peer review of submissions to the        |
|              | journal. Identify reviewing interests (substantive areas and research |
|              | methods).                                                             |

MM-DD SUBMIT SEC AUTHORS

CLICK HERE to go to step one of the five-step submission process.

Start a New Submission

ID

1 - 1 of 1 Items

3. Next log in to the site and go to user home and then click on author.

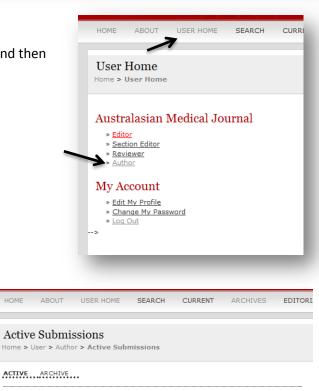

TITLE

STATUS

4. Then click on start a new submission

Before making a new submission please ensure that you follow in the instructions to authors. See: http://tinyurl.com/bwktrao